# *FireBall*

Network Music Player

# *Quick Setup*

## **2 Connect the FireBall ZP-1 to your TV or A/V Receiver**

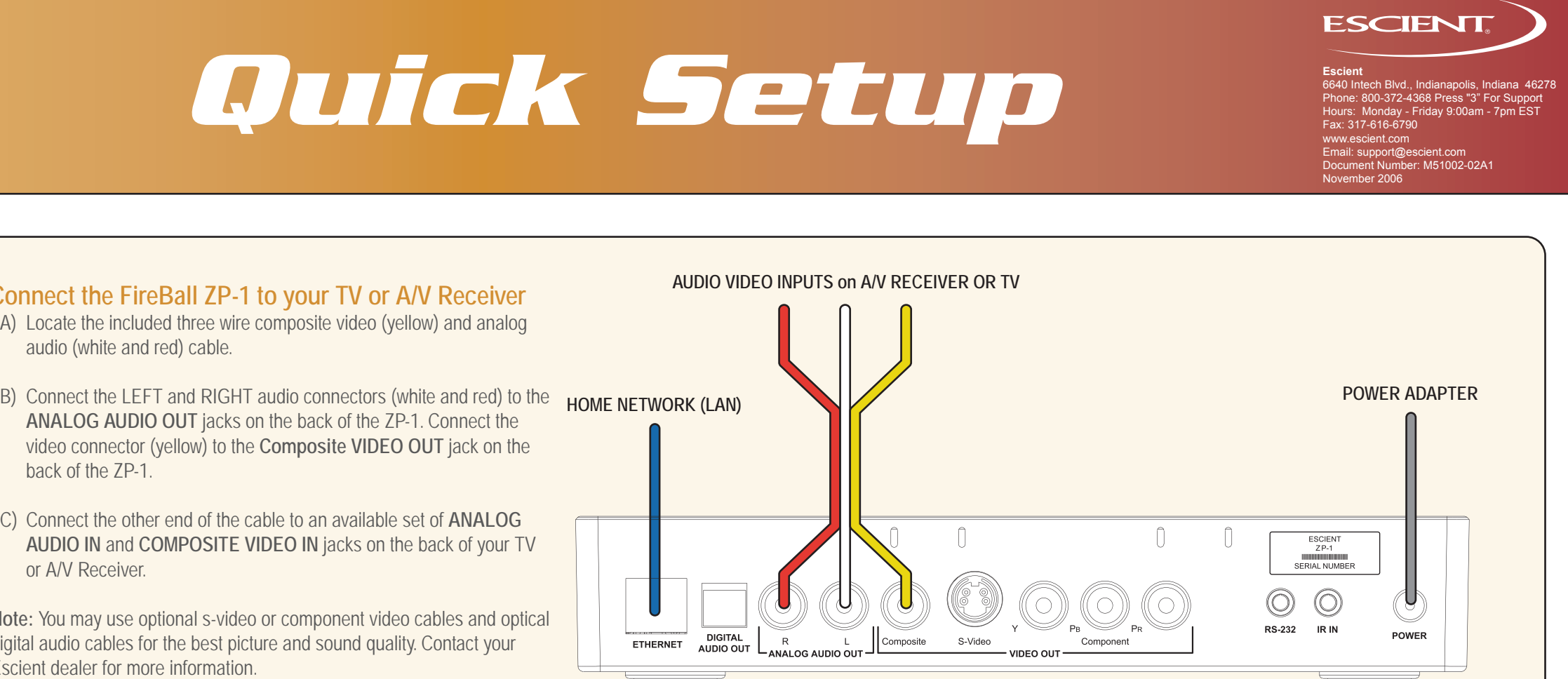

- A) Locate the included three wire composite video (yellow) and analog audio (white and red) cable.
- **ANALOG AUDIO OUT** jacks on the back of the ZP-1. Connect the video connector (yellow) to the **Composite VIDEO OUT** jack on the back of the ZP-1.
- C) Connect the other end of the cable to an available set of **ANALOG AUDIO IN** and **COMPOSITE VIDEO IN** jacks on the back of your TV or A/V Receiver.

**Note:** You may use optional s-video or component video cables and optical digital audio cables for the best picture and sound quality. Contact your Escient dealer for more information.

> **Action:** The Standby LED on the front of the FireBall will begin to ash RED during the power on cycle. When the LED turns solid RED, the FireBall is ready for use. Press the power button on the front panel or on the remote control. The LED will turn solid GREEN and video ill be displayed on the TV when the unit is on.

## **1 Unpack Your New FireBall ZP-1**

**Note:** You may have to press the "FB1" button on the remote to onfigure it to control FireBall. Also be sure the TV or A/V receiver are irned on and set to the correct input.

## **2 NuickStart and Product Registration**

- FireBall ZP-1
- Handheld Remote
- Two AAA batteries
- Ethernet Cable
- 3 Wire Audio/Video Cable
- Power Adapter
- Escient Software and User's Manual CD-Rom
- This Quick Setup Guide
- A) Install the two AAA batteries into the remote
- B) Make note of the serial number (located on the back)

SERIAL NUMBER:

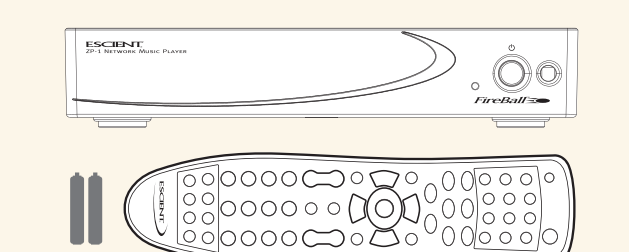

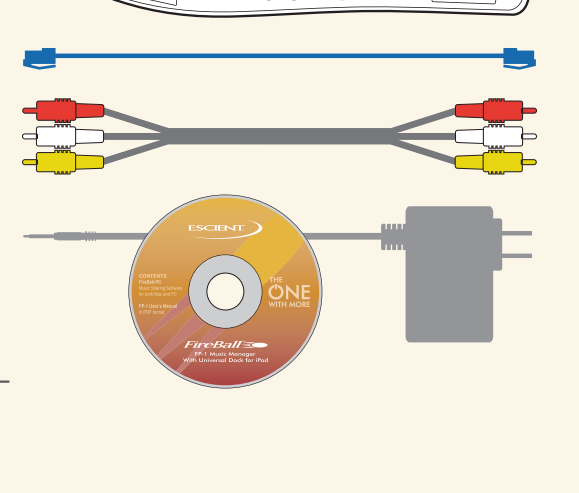

## **3 Connect the FireBall ZP-1 to Your Home Network**

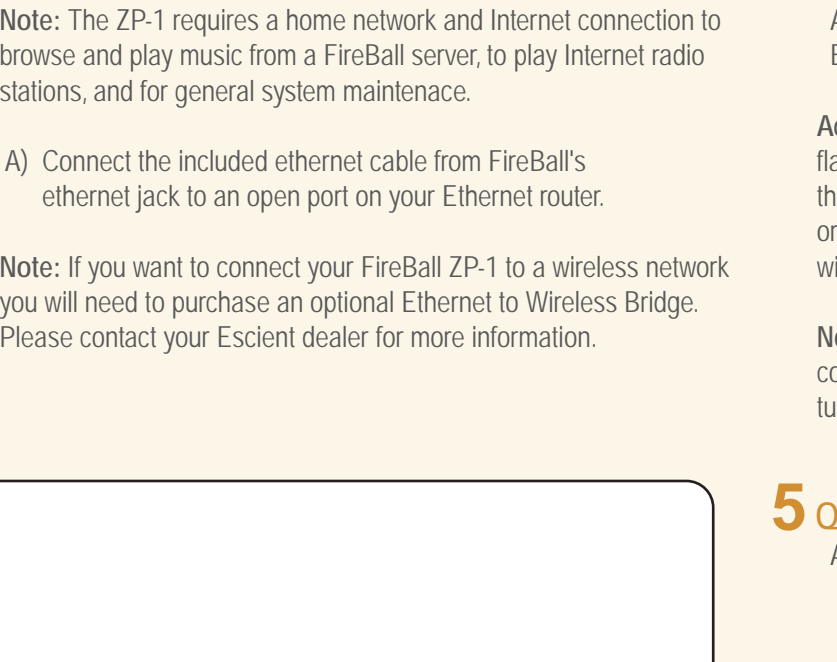

## **4 Power Up the ZP-1**

- A) Connect the included Power Adapter to the ZP-1.
- B) Connect the Power Adapter to an AC outlet.

A) Use the remote control and follow the on-screen instructions.

## **MORE SETUP**

## **GETTING STARTED**

### **SYSTEM REQUIREMENTS:**

- A) Home ethernet network
- B) Broadband Internet access for product updates and product registration.
- C) One of the following FireBall Servers installed on the same ethernet network:
	- FireBall FP-1 (with iPod docked)
	- FireBall AVX or MX
	- FirBall E or E2
	- FireBall DVDM-300 or DVDM-552 - FireBall SE-80
- D) TV or A/V receiver with video display

**Escient** 6640 Intech Blvd., Indianapolis, Indiana 46278 Phone: 800-372-4368 Press "3" For Support Hours: Monday - Friday 9:00am - 7pm EST Fax: 317-616-6790 www.escient.com Email: support@escient.com Document Number: M51002-02A1

 $\bigodot$  $\bullet$  $\bigoplus$  $\blacksquare$ n  $\Omega$ OPTS **E**  $\overline{a}$  $\mathbf 0$ MNO<sub>6</sub> Ó way.  $TUV$ <sup>ORS</sup>  $\bigcirc$ EREV **MODE** HEXT **ELLERGY** RPT (ADD FLAY  $\bullet$  $ESCIENT<sub>a</sub>$ )

**Music Player:** display and control the currently playing music title

November 2006

# *FireBall*=

## Network Music Player

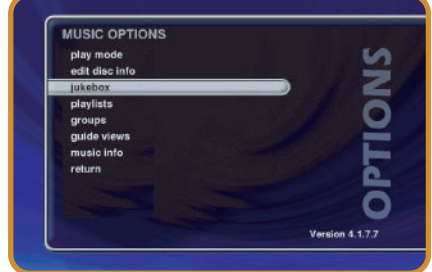

**Music Options:** allows you to create playlists and groups, edit disc information and access other music features

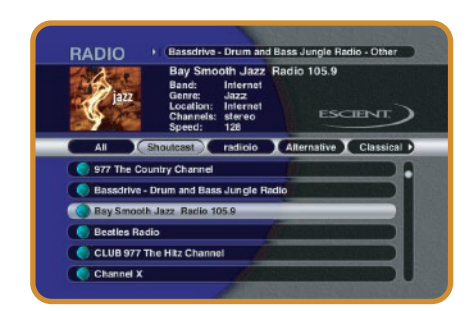

**Radio Guide:** browse and manage Internet Radio stations

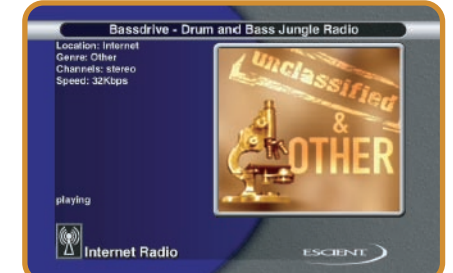

**Radio Player:** displays the currently playing iRadio station, location, channels and speed (if available)

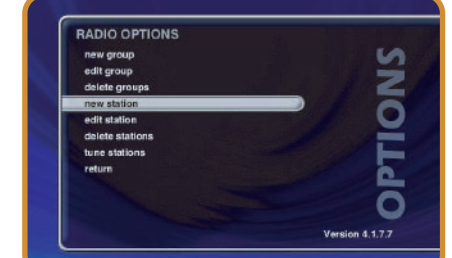

# *Time for Fun*

**Radio Options:** allows you to create custom groups, tune new stations and access other iRadio features

> $\bigcirc$ **ESCIENT**

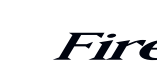

## **6 Select a FireBall Server to Connect to**

- A) Press the SETUP key on the remote to display the Setup menu
- B) Select the NETWORK menu
- C) Select the REMOTE SERVER CONNECTION menu
- D) Select the name of the FireBall server you want to connect to
- E) Select the SAVE button to save your selection

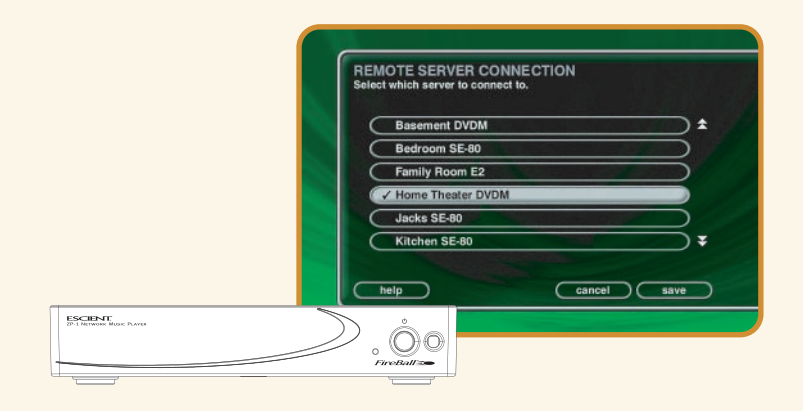

The Music Guide will appear and display the music content from your FireBall server's internal hard drive. You can now access all of the music from your FireBall server remotely using the FireBall ZP-1.

## **7 Listen to Music**

- Press the **MUSIC** key on the remote
- Highlight the Music Title you want to listen to
- Press PLAY
- Enjoy!

## **8 Listen to Internet Radio**

- Press the **RADIO** key on the remote
- Highlight the radio station you want to listen to
- Press PLAY
- FireBall will connect and begin to stream (play) the station

©2006 Escient. All rights reserved. Escient and the Escient logo are registered trademarks and FireBall and Physital are trademarks of Escient and D&M Holdings. All other trademarks are property of their respective owners. FireBall is compliant with legal guidelines for music recording. CD media that can be used for recording is either CD-Ra or CD-RWa. CD-R and CD-RWs cannot be used. Broadband is recommended for connection. ISP may be used. Please note: some free ISPs don't use standard, consister methods of Internet connectivity and don't open networks to outside users. Call for recommendations. Escient reserves the right to change product hardware, features and<br>software without notice. Upon any change, materials a updated continually. If you wish to interface with hardware that is not listed on this data sheet, please call Escient at 800.372.4368.

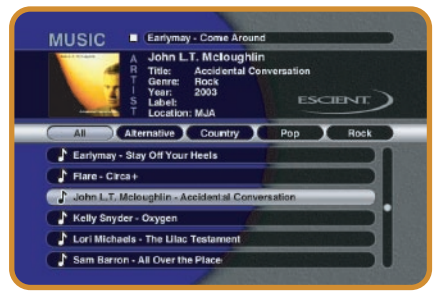

**Music Guide:** Browse and manage your Music collection

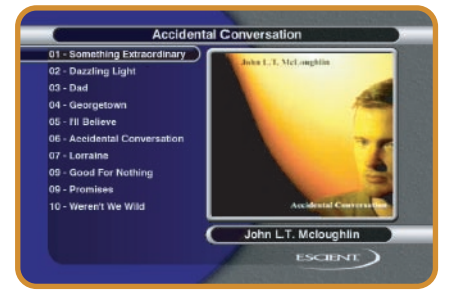

**CODE SET**

Code Set - used to set the universal IR source

buttons

**UNIVERSAL SOURCE SELECT**

TV / Cable / Receiver / DVD - used to configure the remote to control other devices

**ZP-1 SOURCE MODES**

Used to select the media source

**GUIDE**

Guide / Player - toggles between Guide and

Player screens

**NAVIGATION & SELECT**

Up / Down / Left / Right / Select - used to navigate and select on-screen menus and

buttons

**INFO**

Info - displays additional music info.

**VOLUME CONTROL**

Volume Up / Volume Down / Mute - Universal remote can be configured to operate volume on

TVs and receivers

**DISC PLAY FUNCTIONS** Previous / Next - skip disc functions

**SETUP**

Setup - displays Setup menu

**MUSIC PLAY FUNCTIONS**

Repeat / Random - used to cause the system to play the current group/genre in repeat or

random playback mode

we make technology behave.

#### **POWER**

Power - used to toggle the current source device on and off

#### **FIREBALL SELECT**

FireBall1 / FireBall2 / FireBall3 / FireBall4 - use FB1 to control the ZP-1. Use other FB buttons if additional FireBall products are installed

#### **TRANSPORT CONTROLS**

Rewind / Play / Forward / Record / Stop / Pause - used to control playback of music. Also used for text entry and for canceling certain operations

### **ALL / NONE**

Toggle All or None on Select Guides

### **VIEW / MENU**

View / Menu - toggles through various guide views (artist, title, cover)

#### **CHANNEL / PAGE CONTROL**

Channel/Page Up/Down - used to page up and down in Guide and Player screens

#### **OPTS**

Options - displays Options menu

#### **KEY PAD**

Alpha / Numeric / Enter - used for entering numbers and text. Also used for searching in the music and radio guides

#### **CONTROL**

Mode - changes music play modes: normal, random, repeat etc Previous / Next - skip disc functions Macro Function - used to directly access various music and radio items and control

#### **MUSIC JUKEBOX**

Add-Jukebox / Play-Jukebox - used to add the currently highlighted music track to the Jukebox playlist and to play the Jukebox playlist

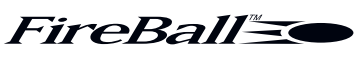

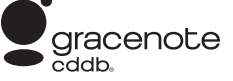

*ETHERNET NETWORK*

**OPTIONAL FIREBALL-PC SOFTWARE** The included CD contains a FREE copy of the Escient FireBall-PC software for your Mac or PC. FireBall-PC

allows the ZP-1 to play music stored on your computer. Insert the CD into your computer for installation instructions.

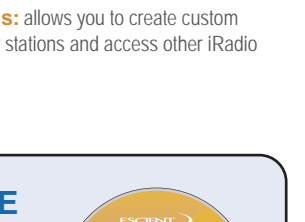

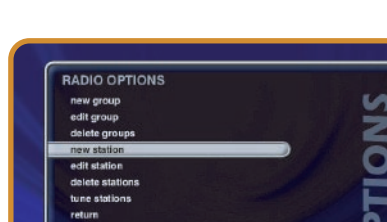

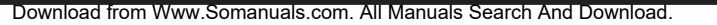

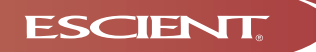

Free Manuals Download Website [http://myh66.com](http://myh66.com/) [http://usermanuals.us](http://usermanuals.us/) [http://www.somanuals.com](http://www.somanuals.com/) [http://www.4manuals.cc](http://www.4manuals.cc/) [http://www.manual-lib.com](http://www.manual-lib.com/) [http://www.404manual.com](http://www.404manual.com/) [http://www.luxmanual.com](http://www.luxmanual.com/) [http://aubethermostatmanual.com](http://aubethermostatmanual.com/) Golf course search by state [http://golfingnear.com](http://www.golfingnear.com/)

Email search by domain

[http://emailbydomain.com](http://emailbydomain.com/) Auto manuals search

[http://auto.somanuals.com](http://auto.somanuals.com/) TV manuals search

[http://tv.somanuals.com](http://tv.somanuals.com/)